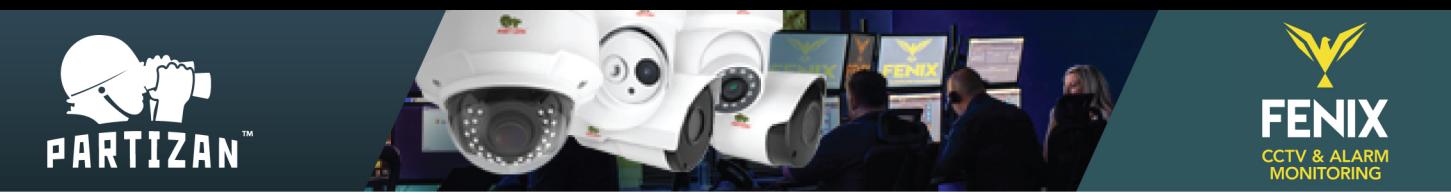

## **How to connect PARTIZAN device to FENIX Monitoring**

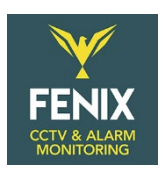

## **From FENIX side**

(for a new customer):

- A) Contact FENIX Monitoring to register as a customer
- B) Complete a MH 2 CONNECTION form
- C) Call FENIX once followed the below steps

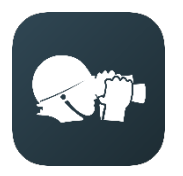

## **From PARTIZAN mobile App:**

Partizan mobile app for iOS: [https://apps.apple.com/app/](https://apps.apple.com/app/partizan/id1473001227) [partizan/id1473001227](https://apps.apple.com/app/partizan/id1473001227)

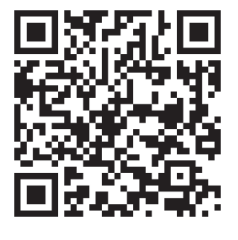

Partizan mobile app for Android: [https://play.google.com/store/ap](https://play.google.com/store/apps/details?id=com.partizan.pro) [ps/details?id=com.partizan.pro](https://play.google.com/store/apps/details?id=com.partizan.pro)

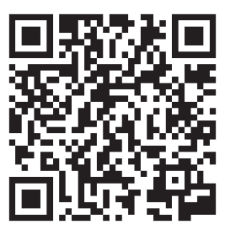

1) Tap "Menu button" => "Partizan Cloud":

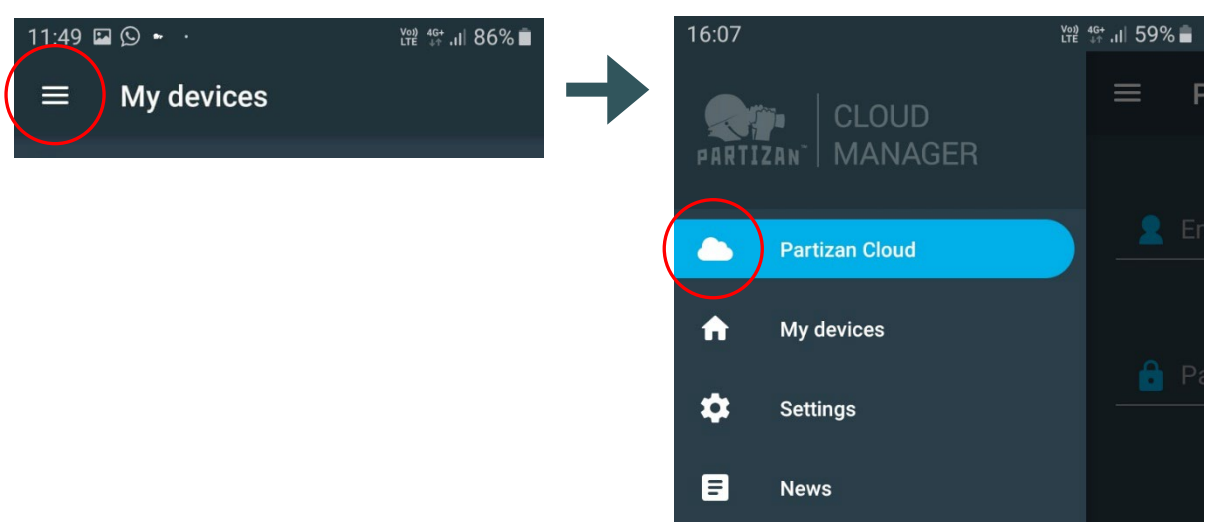

- 2) Tap **+** to Create Partizan Cloud account for the end-user using an existing email address, confirm the registration with the received code. Use your **personal promo code**\* to activate the extra days of free trial Cloud recording and link the account to your Agent network.
- 3) Tap **+** to add a device (NVR or Camera) to the account's device list by suited way (scan QR code from the device Info menu, Search in LAN or add Manually using its MAC address).

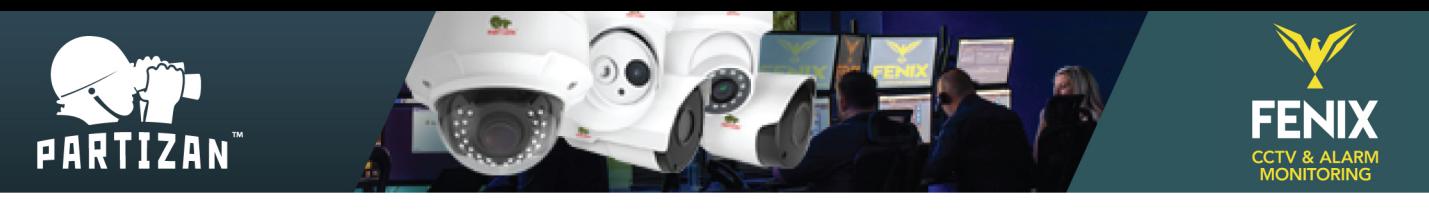

4) Swipe left or long tap on the device name to open "Device settings".

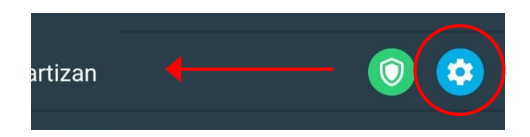

- 5) Go "Monitoring services" => "United Kingdom" => "Fenix (Immix)" to fill twice the email address that you got from FENIX. Save and check the test results, **Confirmed** means that FENIX received a test event alarm
- 6) Back to "Device Settings" and go "Alarms" to setup the sensitivity, schedule and other alarm settings, if needed.
- 7) Turn ON the **Alarms** to allow FENIX to receive alarms from the device according to the schedule that you've setup.

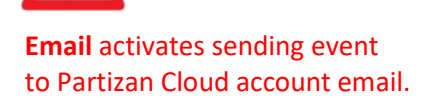

**PUSH** activates the push notifications from the mobile App.

8) Back to "Device setting" and go "Cloud Link" to share the "Link for third-party apps" with FENIX, to provide a video stream to the Monitoring station.

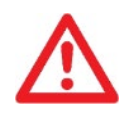

Other way to provide a video stream to the FENIX Monitoring station is to forward ports to the device (a static IP is required on the site) and share with FENIX a RTSP link (the proper link format is written in every Partizan NVR/Camera datasheet).

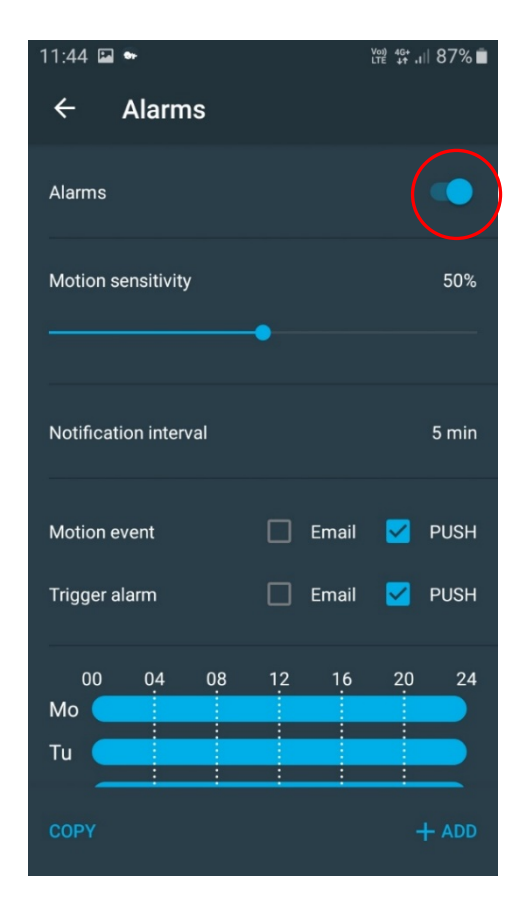

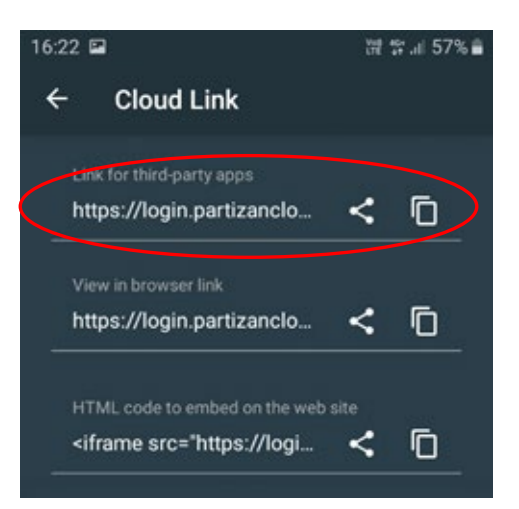

\*Contact your Partizan supplier to get your personal promo code and Agent program details, or just use **YOQTATWD** to activate 14 free trial days of Cloud recordings.